IBM Security zSecure RACF Password Service Stream Enhancement

# Documentation updates

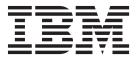

IBM Security zSecure RACF Password Service Stream Enhancement

# Documentation updates

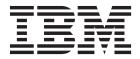

# Contents

| Chapter 1. About this document 1                                                               | CKGRACF command reference: FIELD command . 20<br>CKGRACF command reference: SHOW command 21 |
|------------------------------------------------------------------------------------------------|---------------------------------------------------------------------------------------------|
| Chapter 2. zSecure Release Information 3                                                       | CKGRACF command reference: USER command                                                     |
| Chapter 3. zSecure Admin and Audit for RACF User Reference Manual 5 Introduction: A sample run | Chapter 4. zSecure CARLa Command Reference                                                  |
| profile detail display                                                                         | Chapter 5. zSecure Command Verifier User Guide                                              |
| RACF Audit Guide: SETROPTS - RACF settings report                                              | Chapter 6. zSecure Visual Client Manual                                                     |
| settings in database                                                                           | Chapter 7. zSecure Messages Guide 37                                                        |

© Copyright IBM Corp. 2014 iii

# **Chapter 1. About this document**

Several enhancements were made to RACF to improve the security of passwords and password phrases. The IBM $^{\otimes}$  Security zSecure  $^{\text{TM}}$  RACF Password Service Stream Enhancement (SSE) implements changes to zSecure products to correctly process RACF profiles after activation of new RACF functions:

- Allow stronger encryption of passwords
- Define users with a password phrase and no password
- Accept additional characters within passwords

Other changes did not require documentation updates and are, therefore, not described in the attached PDF file. For example:

- Support in the zSecure MERGE function: uses the appropriate fields for the migration of passwords from the source to the target system.
- Support in the zSecure Audit SMF reporting function: RACF commands can have extra keywords and parameters.

These updates apply to IBM Security zSecure versions V2.1.1 and V2.1.0 and some of them also apply to V1.x.x. The zSecure Admin updates only apply to versions V2.1.1 and V2.1.0. For other versions, support is limited to issuing warning and error messages when a user action might otherwise result in an incorrect change to a RACF user profile.

This document lists the updates for these enhancements to the IBM Security zSecure V2.1.1 documentation:

IBM Security zSecure Release Information

IBM Security zSecure Admin and Audit for RACF User Reference Manual, LC27-5639-01

IBM Security zSecure CARLa Command Reference, LC27-6533-00

IBM Security zSecure Command Verifier User Guide, SC27-5648-01

IBM Security zSecure Visual Client Manual, SC27-5647-01

IBM Security zSecure Messages Guide, SC27-5643-01

#### Note:

- Referenced topics that have not changed are not included in this document. You can find them in the publication that the chapter applies to.
- Changes resulting from support of the RACF password enhancements for IBM Security zSecure CICS® Toolkit did not result in any documentation changes.

© Copyright IBM Corp. 2014

# Chapter 2. zSecure Release Information

This chapter lists the updates for the IBM Security zSecure *Release Information* as a result of the RACF password enhancement for V2.1.1.

Support for the RACF password enhancements in IBM Security zSecure Admin and Audit versions V1.12, V1.13.0, and V1.13.1 is limited to issuing warning and error messages when a user action might otherwise result in an incorrect change to a RACF user profile.

# Incompatibility warnings

The following items were added:

#### Authorization of CKGRACF USER subcommand options

The resource names as they are actually used for the authorization verification have been changed. They now reflect the resource names as they are already documented in the CKGRACF chapter of the *User Reference Manual*. The resource names that are affected are:

Table 1. Resource names and required access

| USER subcommand  | Resource name checked                                                                          | Access<br>required |
|------------------|------------------------------------------------------------------------------------------------|--------------------|
| PWSET NOPASSWORD | CKG.CMD.USER.action.PWSET.NOPASSWORD Previously used value: CKG.CMD.USER.action.PWSET.NOPASSWD | UPDATE             |
| PWSET RANDOM     | CKG.CMD.USER.action.PWSET.RANDOM Previously used value: CKG.CMD.USER.action.PWSET.NOPASSWD     | UPDATE             |

The documented value for the resource name checked when using the NONEXPIRED option has been corrected to reflect the actual resource name checked.

Table 2. Resource names and required access

| USER subcommand  | Resource name checked                                                                              | Access<br>required |
|------------------|----------------------------------------------------------------------------------------------------|--------------------|
| PWSET NONEXPIRED | CKG.CMD.USER.action.PWSET.NONEXP Previously documented value: CKG.CMD.USER.action.PWSET.NONEXPIRED | UPDATE             |

If you have defined profiles that match the previously used or documented values, you must change these profiles to match the new resource names.

#### **Coexistence considerations**

If you use one of the new CKGRACF functions, older versions of CKGRACF might issue error messages CKG651I and CKG639I. This especially applies if you create queued commands that require actions by a second or third administrator. Only generate queued commands that exploit new functions when all systems that share the RACF database have been upgraded to the same level, or make sure that CKGRACF commands are only issued from a system with the higher level of the CKGRACF code.

© Copyright IBM Corp. 2014

# **Chapter 3. zSecure Admin and Audit for RACF User Reference Manual**

This chapter lists the updates for the *IBM Security zSecure Admin and Audit for RACF User Reference Manual* as a result of the RACF password enhancement.

# Introduction: A sample run

This update applies to zSecure Admin versions V2.1.0 and V2.1.1.

The following panel has changed:

© Copyright IBM Corp. 2014 5

| Secure Suite USER overview ommand ===> 11 users                                                                                                    |                                       | 26 Nov 201                                                                                                    | Line 1 of<br>Scroll===<br>4 07:47                                                 |                   |
|----------------------------------------------------------------------------------------------------|---------------------------------------|----------------------------------------------------------------------------------------------------|-----------------------------------------------------------------------------------|-------------------|
| Identification of ADGRANT User name Installation data                                                                                                    | AD GRANT                              |                                                                                                    | II                                                                                | P01               |
| Owner<br>User's default group                                                                                                    | SYSUSER_<br>SYSUSER_                  |                                                                                                    |                                                                                   |                   |
| Group         Auth         R SOA AG Uac           SYSUSER         USE                                                                                                    | D<br>D                                | lt Resumedt                                                                                                    | InstData<br>-<br>-                                                                |                   |
| System access Revoked (may be by date) Inactive, revoked or pending Days of week user can logon Time of day user can logon Date user will be revoked Date user will be resumed                                                                                                    | No_<br>No<br>SMTWTFS                  | creation date ast RACINIT cur lser's last use lser's last use (ddmmmyyyy or (ddmmmyyyy or                                                                                    | date<br>time<br>NOREVOKE)                                                         | 20Jul14           |
| Password Has a password Expired password Password changed date Password expiration date Old passwords present # Failed password attempts # Password LEGACY encrypted Old passwords LEGACY enc. # Password interval Password interval in effect Mixed case password Has a password envelope Password disabled PROTECTED | Yes No 140ct14 12Jan1540 No229090 Yes | Password phrase<br>las a password p<br>expired password<br>Password phrase<br>Password phrase<br>Did pass phrases<br>las a passw. phr<br>Pass phrase LEGA<br>Did pass phrase | phrase<br>change date<br>expiry date<br>present #<br>ase envelope<br>CY encrypted |                   |
| Mandatory Access Control Security label Security level Categories list Class authority                                                                                                    |                                       | Privileges<br>ecurity admin<br>ASD administrat<br>ilobal audit set                                                                                                    | SPECIAL<br>or OPERATIONS<br>/list AUDITOR                                         | No_<br>No_<br>No_ |
| Safeguards Ignore UACC/Glob/* RESTRICTED Log all user actions UAUDIT Linked node.user Type Stat  Digital certificate labels                                                                                                    | No_<br>Pwd Defin                      |                                                                                                    |                                                                                   | Creator           |
| Certificate filter label                                                                                                    |                                       |                                                                                                    |                                                                                   |                   |

Figure 1. Detail Display

# RACF Administration Guide: Line commands on profile displays

The ML and P line commands have changed. This update applies to zSecure Admin versions V2.1.0 and V2.1.1.

## ML - Manage logon information

Use the ML line command for the following tasks:

- Revoke or resume a user either now or at a future date using a RACF<sup>®</sup> function. To work with CKGRACF revoke/resume schedules, use the MS (CKGRACF Schedule) line command instead of this one.
- Change the password interval for a user ID.
- Set or delete the CKGRACF default password or phrase for a user ID.

This command is only supported if zSecure Admin is installed and active.

When you issue the ML line command, the panel shown in Figure 2 opens.

```
Menu Options Info Commands Setup
 ______
                 zSecure Suite - RACF - User Manage logon-data
Command ===>
Userid . . . . : ADM1
Revoke date . . . . _____ (dd mmm yyyy, ddmmmyyyy, yyyy-mm-dd, or NOW)
Resume date . . . . _____ (dd mmm yyyy, ddmmmyyyy, yyyy-mm-dd, or NOW)
Password interval 30 (NO or number)
Specify default value
Select password or phrase
                       Select action
_ 1. Password
                        _ 1. Set value
 2. Phrase
                           2. Remove value
New password value
==>
```

Figure 2. LOGON DATA panel

The user you are working with is shown at the top.

To revoke or resume the user immediately, type NOW in the revoke date or resume date field. To perform the action at a later date, enter the date instead in one of the following date formats:

- *ddmmmyyyy*, 01jan2002 for example.
- dd mmm yyyy, 01 jan 2002 for example.
- *yyyy-mm-dd*, 2002-01-01 for example.

To set up a password that does not require the user to change it, specify NO for the password interval. To specify a password interval, enter the number of days up to a maximum of 254.

To set a CKGRACF default password, select **1 password** and action **1 Set value**. Then, enter the password twice. To set a CKGRACF default password phrase, select **2 Phrase** and action **1 Set value**.

To delete a CKGRACF default password or phrase, select 2 **Delete**. Do not select a default password or phrase action if you want it to be empty. To retain the CKGRACF default password or phrase, do not select a default password action.

If you set a CKGRACF default password or phrase for a user, it does not change the current password or phrase. To change the current password or phrase to this value, run the **P** (Password) line command.

#### P - Change password or phrase and resume user

Use the **P** (Password) line command for managing password and password phrases and resuming user IDs. When you issue this command, the User PASSWORD/PHRASE panel opens. This command is only supported if

zSecure Admin is installed and active.

Figure 3. User PASSWORD/PHRASE panel

The RACF User PASSWORD/PHRASE panel has the following fields of interests:

#### Userid

Displays the selected user ID and the following related information:

- User name.
- Installation data.
- · Last date and time the user ID was used.
- Date of the last password and password phrase change.
- A flag indicating whether the user ID has been revoked.
- If the user ID has been revoked and resumed, the revoke and resume dates are listed.
- A flag indicating whether the user ID is protected.
- Flags indicating whether the user has a password or phrase
- Current setting for the *Revoke inactive attribute* that indicates whether the user is effectively revoked due to the SETROPTS INACTIVE() setting.

#### Password/phrase actions

You can select **Password** or **Phrase** and select one of the following actions:

#### No change

For CKGRACF, a PWSET CURRENT command is generated. For RACF, this action only applies when you select Resume.

#### Remove

Removes the password or password phrase.

#### Specify new value

This action allows you to set a new password or password phrase. You must specify the new password twice on this panel. For password phrase, a follow-on panel is displayed.

#### Set to default

Applies to CKGRACF only. This action allows you to reset the password or phrase to the default value.

#### Set to previous

Applies to CKGRACF only. This action allows you to reset the password or phrase to the previous value.

#### Set to random

Applies to CKGRACF only. This action allows you to set a random password or phrase.

With option **Protected** you can assign the protected attribute to the userid. Option NonProtected applies to CKGRACF only and removes the protected attribute. To remove the protected attribute with a RACF command, set a password or phrase for the userid.

#### Options 0

You can select each of the following options by placing a forward slash (/) in front of them:

#### Expired

Specifies that the user must change the password or phrase at the next login.

#### Resume userid

Specifies the user ID to be resumed. This option can be specified without resetting the password or phrase.

#### Ignore history

Use this option to disable the history check that CKGRACF performs when a password or phrase is set.

#### Ignore rules

Use this option to disable the password or phrase rule check that CKGRACF performs when a password or phrase is set.

#### Bypass exits

Use this option to disable the ICHPWX01 or ICHPWX11 exit call from CKGRACF when a password or phrase is set.

#### Note:

- Setting a non-expired password or phrase might require more authorization than setting an expired one.
- 2. You can set the CKGRACF default password or phrase through the ML Manage Logon information line command.

# RACF Administration Guide: RA.U USER - User profile detail display

This update applies to zSecure Admin versions V2.1.0 and V2.1.1.

The password section in the following panel has changed:

| · · · · · · · · · · · · · · · · · · ·                                                                                                    |  |  |  |  |
|----------------------------------------------------------------------------------------------------|--|--|--|--|
| Line 1 of 45<br>Scroll===> CSR<br>5 Sep 2014 14:18                                                                                                    |  |  |  |  |
| QA SUBJECT 001                                                                                                    |  |  |  |  |
| ·                                                                                                    |  |  |  |  |
| C##QAQ.A. TESTSUBJECTSC##QAQ.A. TESTSUBJECTS                                                                                                    |  |  |  |  |
| c Revokedt Resumedt InstData E Q.A. TESTSUBJECTS TEST GROUP DOR CNGR                                                                                                    |  |  |  |  |
| Statistics  No_ Creation date 18Jul12  No Last RACINIT current connects 20Jul14  SMTWTFS User's last use date 20Jul14  User's last use time 18:51  (ddmmmyyyy or NOREVOKE) (ddmmmyyyy or NORESUME)                                                                                                    |  |  |  |  |
| Password phrase Yes Has a password phrase No Expired password phrase No 140ct14 Password phrase change date Password phrase expiry date Old pass phrases present # 0 Has a passw. phrase envelope No Pass phrase LEGACY encrypted Old pass phrase LEGACY enc. # 2 90 90 7es  No No                            |  |  |  |  |
| Privileges Security admin SPECIAL No DASD administrator OPERATIONS No Global audit set/list AUDITOR No Class authority                                                                                                    |  |  |  |  |
| No_No_Pwd Defined (GMT) Approved (GMT) Creator 2013/09/10 11:09 2013/09/10 11:26 C##QA001 Digital certificate names 6F.Jones@Zsecur.NL.CN=Root.OU=CryptoLab.O=Co                                                                                                    |  |  |  |  |
| Identity mapping filter UID=armeBert,OU=Tools Development                                                                                                    |  |  |  |  |
| C##BGUI at 18 Nov 1997 16:00  #UIT' disable 2 Sep 2001; set by C##QA1G at 2 A001 SCHEDULE HELPDESK ENABLE (01Mar2015:02Mar20  A001 SCHEDULE HELPDESK DISABLE (30Aug2014:31Aug2 ted QA001 SCHEDULE QA#UIT DISABLE (02Sep2014); reque  U1 at 5 Nov 2013 09:37 BOTTOM OF DATA ********************************** |  |  |  |  |
|                                                                                                    |  |  |  |  |

Figure 4. User profile detail display panel

The following rows were added to the table for Password fields:

| Field                          | Description                                                                                                    |
|--------------------------------|----------------------------------------------------------------------------------------------------|
| Password LEGACY encrypted      | This flag indicates if the current user password is hashed using a legacy algorithm. This field returns missing if the user does not have a password or if the user has the protected attribute.                                                                |
| Old passwords<br>LEGACY enc. # | This field indicates how many passwords in the password history are hashed using a legacy algorithm. If SETROPTS PASSWORD(NOHIST) is in effect, RACF does not maintain a password history. In that case, the PWDHIST_LEGACY_COUNT field is reported as missing. |

The following rows were added to the table for **Password phrase fields**:

| Field                            | Description                                                                                                    |
|----------------------------------|----------------------------------------------------------------------------------------------------|
| Has a passw. phrase envelope     | This flag field indicates that the user profile contains a password phrase envelope with a decryptable form of the password phrase (that is, two-way encrypted).                                                                                                    |
| Pass phrase LEGACY encrypted     | This flag indicates if the current user password phrase is hashed using a legacy algorithm. This field returns missing if the user does not have a password phrase.                                                                                                  |
| Old pass phrase<br>LEGACY enc. # | This field indicates how many phrases in the password phrase history are hashed using a legacy algorithm. If SETROPTS PASSWORD(NOHIST) is in effect, RACF does not maintain a password history. In that case, the PWDHIST_LEGACY_COUNT field is reported as missing. |

# RACF Administration Guide: RA.U USER - Additional selection-Attributes

This update applies to zSecure Admin versions V2.1.0 and V2.1.1.

The following panel has changed.

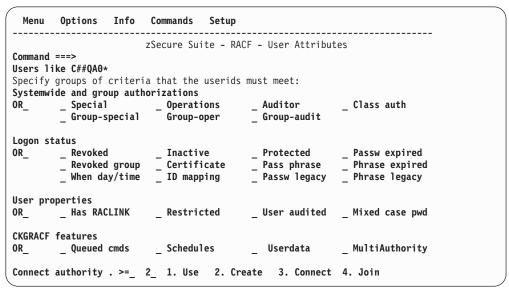

Figure 5. User attribute selection

Two rows were added to Table 3 on page 12:

Table 3. Advanced selection criteria for User attributes

| Field         | Description                                                                         |  |
|---------------|-------------------------------------------------------------------------------------|--|
| Passw legacy  | Selects based on whether the user has a password hashed using a legacy algorithm.   |  |
| Phrase legacy | Selects based on whether the user has a passphrase hashed using a legacy algorithm. |  |

# RA.H HELPDESK - One-panel help desk options

This update applies to zSecure Admin versions V2.1.0 and V2.1.1.

The menu option RA.H (HELPDESK) can be used to perform the most common user administration tasks, and is especially designed for use by a decentralized or centralized help desk. If your installer chose to follow the suggestions in the IBM Security zSecure CARLa-Driven Components: Installation and Deployment Guide, it can also be started directly from ISPF by typing CKGHELP. The menu is displayed in Figure 6.

| ı   | 1enu        | Options       | Info                    | Commands         | Setup         | Startpanel    |
|-----|-------------|---------------|-------------------------|------------------|---------------|---------------|
|     |             |               | zSecure S               | Suite - RACF - H | elpdesk       |               |
| Jpt | ion ===> _  |               |                         |                  |               |               |
| 1   | List        | Lis           | t RACF prof             | file information |               |               |
| 2   |             |               |                         | sword or phrase  |               |               |
| 3   | Default     | Set           | the passwo              | ord or phrase to | the user's o  | default value |
| 4   | Previous    | Set           | the passwo              | ord or phrase to | the previous  | s value       |
| 5   | Resume      | Res           | ume a user              | id after too man | y invalid att | tempts        |
| 6   | Disable     | Tem           | porarily d <sup>.</sup> | isable logon for | a userid      |               |
| 7   | Enable      | A11           | ow user to              | logon after a D  | isable        |               |
| 8   | Set defau   | <b>lt</b> Def | ine a defau             | ult password or  | phrase for a  | userid        |
| Use | ^id         |               |                         | _ (type userid   | and press er  | nter)         |
| Pas | word or ph  | rase          | 1. Pa                   | assword 2. Phra  | se            |               |
|     |             |               |                         | Verify passw     |               |               |
|     | son         |               |                         |                  |               |               |
| Wor | cflow optio | n             | . 1 1. Re               | equest 2. With   | draw 3. Appı  | rove 4. Deny  |

Figure 6. HELPDESK Menu

For a decentralized help desk, options 6 to 8 would typically be omitted from the panel by setting the access level to NONE on SAF resources CKR.OPTION.RA.H options 6 through 8. The setup of the help panel contents can be done using XFACILIT CKR.OPTION.RA.H profiles on a by-user or by-group basis.

Most of the options shown on this panel are familiar to a RACF administrator; the exception is the default password or phrase. The default password or phrase is an installation-defined option added by zSecure. This is an additional and inactive password or phrase that can only be set by selected administrators. The user must know the value of this default password or phrase. A larger group of administrators, like help desk personnel, can apply the default password or phrase. In this way, the administrators can reset the user password or phrase to a predetermined value, even if both the original and new passwords or phrases are not known to them.

Enter the Userid you want to act on, select an option, and enter any additional fields required for that option, then press **Enter**.

The following options can be specified on the Help desk panel:

List RACF information about this user. For more information, see LIST for details.

## Password/Phrase

Set a new password or phrase for the user. Type the new password twice in the appropriate fields. For a password phrase, a follow-on panel is displayed. The user must always change the password or phrase at the next logon.

#### Default

Set the user password or phrase to the default value. If none has been defined yet, you are prompted for one.

#### **Previous**

Set the user password or phrase to the previous value.

#### Resume

Resume the user. This operation only succeeds if all CKGRACF schedules indicate that the user can have access to the system.

#### Disable

Change the user schedule so that the user cannot logon. This change can be accomplished by a hard revoke or soft revoke depending on the user authority. If the user has READ access to SYSADMIN, then that schedule name is used for a hard revoke. If the user has access to GRPADMIN but not SYSADMIN, then the GRPADMIN schedule name is used for a soft revoke. Otherwise, a default schedule accessible to the user is employed.

#### Enable

Change the schedule of the user so that he can logon as far as the help desk user is concerned. Note however that both schedule names GRPADMIN and SYSADMIN must agree before the user can actually work. That is, neither soft-revokes or hard-revokes have been requested.

#### Set Default

This sets the default password or phrase of a user for use by a help desk. This option should therefore not be available to that help desk.

The normal Request type for an administrator to use is REQUEST. If you are unauthorized to REQUEST the action, your installation might permit you to ASK for it. That is, add the action to the administrator queue for approval. If you specify WITHDRAW, you are attempting to undo a previous ASK or REQUEST. If an action has not been performed, you can DENY it to cancel the operation.

# RACF Administration Guide: Reviewing queued commands

This update applies to zSecure Admin versions V2.1.0 and V2.1.1.

When you use the I line command on the Queued Command detail panel and then select the **Request a password or password phrase** action, the system displays the Request a command panel - password and phrase commands. This panel has changed, as well as the field descriptions.

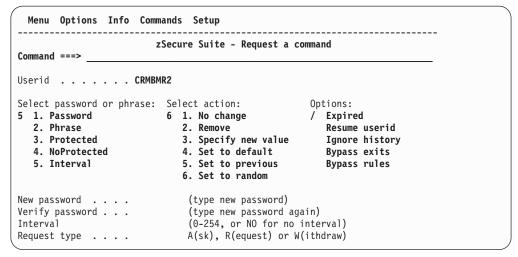

Figure 7. Request a command panel - password and phrase commands

The Request a password/phrase panel has the following fields of interests:

#### Password/phrase actions

You can select Password or Phrase and select one of the following actions:

#### No change

A PWSET CURRENT command is generated.

#### Remove

Removes the password or password phrase.

### Specify new value

This action allows you to set a new password or password phrase. You must specify the new password twice on this panel. For password phrase, a follow-on panel is displayed.

#### Set to default

This action allows you to reset the password or phrase to the default value.

#### Set to previous

This action allows you to reset the password or phrase to the previous value.

#### Set to random

This action allows you to set a random password or phrase.

#### Protected

This action allows you to assign the protected attribute to the userid.

#### NonProtected

This action allows you to remove the protected attribute.

#### Interval

This option allows you to set the password interval. Enter 0-254 for a specific password interval or N for no interval. When no value is entered, the SETROPTS password interval setting is used.

#### Options

You can select each of the following options by placing a forward slash (/) in front of them:

#### Expired

Specifies that the user must change the password or phrase at the next login.

#### Resume userid

Specifies the user ID to be resumed. This option can be specified without resetting the password or phrase.

#### Ignore history

Use this option to disable the history check that CKGRACF performs when a password or phrase is set.

#### Ignore rules

Use this option to disable the password or phrase rule check that CKGRACF performs when a password or phrase is set.

#### Bypass exits

Use this option to disable the ICHPWX01 or ICHPWX11 exit call from CKGRACF when a password or phrase is set.

#### Request type

A CKGRACF parameter for multiple-authority, normally set to REQUEST. In some installations, end users might be permitted to ASK for permissions. A request that is not authorized to be run immediately shows up in the administrator approval queue for review. To retract a request in the approval queue (either due to ASK or because of a DUAL or TRIPLE authority requirement) specify WITHDRAW.

# **RACF Audit Guide: SETROPTS - RACF settings report**

This update applies to zSecure Audit versions V2.1.0 and V2.1.1.

The following panel changed:

| Complex System Collect to DINO DINO 23 Mar 20                                                                                                    | ime stamp<br>14 00:07                                                                                                    |                                                                                                    |                                         |
|----------------------------------------------------------------------------------------------------|----------------------------------------------------------------------------------------------------|----------------------------------------------------------------------------------------------------|-----------------------------------------|
| General RACF properties Access Control active Force storage below 16M Check all connects GRPLIST Check genericowner for create NOADDCREATOR is active Dynamic CDT active RACF local node RRSF propagate RACF commands RRSF propagate applications RRSF propagate passwords RRSF honour RACLINK PWSYNC Application ID mapping stage Level of KERB processing Primary Language Secondary Language RACF software release level RACF DB template level | Yes         Prevenue           No         Prote           Yes         Auton           Yes         Enhar           Yes         Prefin           No         Prevenue           DINO         GDG nn           No         USER                           | set protection options ent duplicate datasets ectall matic Dataset Protect need Generic Naming xx one-level dsns ent uncataloged dsns modelling modelling p modelling                                                                                                    | No Yes/fail No Yes ONEQUAL No No No No  |
| DASD data set protection<br>Volume level permits DASDVOL<br>Erase-on-scratch                                                                                                    | No Termi                                                                                                    | nal protection<br>nal protection active<br>Fined terminal TERMUACC                                                                                                    | Yes<br>NONE                             |
| TAPE data set protection<br>Tape dataset check TAPEDSN<br>Tape volume protection active<br>Protection duration RETPD                                                                                                    | No Progr                                                                                                    | ram protection<br>ram control WHEN(PROGRA<br>ram control mode                                                                                                    | M) Yes<br>Basic                         |
| Auditing options Audit SPECIAL users Audit OPERATIONS users Audit USER profile changes Audit GROUP profile changes Audit SECLABELed resources Audit command violations Audit from security level Real datasetnames in SMF Dataset logoptions APPLAUDIT is active                                                                                                    | Yes         Requirement           Yes         Preve           Yes         Stabi           Yes         Label           No         No           Yes         Speci           None         Req.           No         Req.           Profile         Name | re SECLABEL MLACTI ent declassify MLS lize labels MLSTAB maintenance MLQUIE CCLABEL tolerate COMPAT al required SECL.CONTR labels UNIX fs MLFSOB labels IPC obj MLIPCO hiding active MLNAME s by system SECLBYSYST                                                                                                    | VE No                                   |
| Identification/Authentication Remember dates INITSTATS Prevent logon if unused days Revoke after password attempt Dld passwords forbidden Password change wait days Password change interval Password change warning day Mixed case passwords allowed Special password chars allowed RACF password algorithm Key change required day                                                                                                    | Yes Batch 255 Monit 5 Call 32 Defau No Defau 990 JOBCL 10 JOBCL NO NO RVARY LEGACY RVARY                                                                                                    | Entry Subsystem options In userid req BATCHALLRA FOR USERID REPRESENT OF THE STATE OPTION IN USERID REPRESENT OF THE STATE OPTION IN USERID REPRESENT OF THE STATE OF THE STATE OF THE | CF Yes<br>CF No<br>FY No<br>ID ???????? |
| Password rules Password rule 1 Password rule 2 Password rule 3 Password rule 4 Password rule 5 Password rule 6 Password rule 7 Password rule 8 Legend: \$-national A-alpha m-mixed num N-numeric s x-mixed all *-anything                                                                                                    |                                                                                                    | <b>TH(6:8)</b><br>C-consonant L-alphan                                                                                                    | um<br>W-novowel                         |
| Generic Anchor settings<br>Generic anchors system count<br>Jobname Count<br>TESTJOB* 6                                                                                                    | 5                                                                                                    |                                                                                                    |                                         |

Figure 8. RACF system, ICHSECOP, and general SETROPTS settings

# RACF Audit Guide: SETROPTD - RACF SETROPTS settings in database

This update applies to zSecure Audit versions V2.1.0 and V2.1.1.

The following panel changed:

| SETROPTS settings in database Command ===>                                                                                                    |                                     | Scroll                                                                                                    | ne 1 of 55           |
|----------------------------------------------------------------------------------------------------|-------------------------------------|----------------------------------------------------------------------------------------------------|----------------------|
| Complex<br>DINO                                                                                                    |                                     | 22 Aug 2014 00:07                                                                                                    |                      |
| Dataset protection options Protectall Automatic Dataset Protect Enhanced Generic Naming Prefix one-level dsns Prevent uncataloged dsns GDG modelling USER modelling GROUP modelling                                                                                                    | No<br>Yes<br>ONEQUAL_               | General RACF properties RACF Resource Access Ctl Fac Level of KERB processing Check all connects GRPLIST Check genericowner for create NOADDCREATOR is active Application ID mapping stage Primary Language Secondary Language                                                                                  | Yes                  |
| DASD dataset protection<br>Volume level permits DASDVOL<br>Erase-on-scratch                                                                                                    | No<br>All                           | Terminal protection Terminal protection active Undefined terminal TERMUACC                                                                                                    | No<br>READ           |
| TAPE dataset protection Tape dataset check TAPEDSN Tape volume protection active Protection duration RETPD                                                                                                    | No<br>Yes<br>00000                  | Program protection Program control WHEN(PROGRAM)                                                                                                    | Yes                  |
| Auditing options Audit SPECIAL users Audit OPERATIONS users Audit USER profile changes Audit GROUP profile changes Audit SECLABELed resources Audit command violations Audit from security level Real datasetnames in SMF Dataset logoptions APPLAUDIT is active                                                                    | No<br>Yes<br>None<br>No<br>Profile_ | Mandatory Access Control optic Require SECLABEL MLACTIVE Prevent declassify MLS Stabilize labels MLSTABLE Label maintenance MLQUIET No SECLABEL tolerate COMPAT Special required SECL.CONTROL Req. labels UNIX fs MLFSOBJ Req. labels IPC obj MLIPCOBJ Name hiding active MLNAMES Labels by system SECLBYSYSTEM | No<br>No<br>No<br>No |
| Identification/Authentication Remember dates INITSTATS Prevent logon if unused days Revoke after password attempt Old passwords forbidden Password change wait days Password change interval Password change warning day Mixed case passwords allowed Special passwrd chars allowed RACF password algorithm Key change required day | Yes                                 |                                                                                                    | No<br>No             |
| <pre>m-mixed num N-numeric s x-mixed all *-anything</pre>                                                                                                    | L*C*CN**  c-mixed of s-special      | LENGTH(5:8)  LENGTH(6:8)  cons. C-consonant L-alphanum v-mixed vowel V-vowel V                                                                                                    | √-novowel            |

Figure 9. SETROPTS settings in database panel

### **RACF-Offline: The Offline RACF environment**

This update applies to zSecure Admin versions V1.12, V1.13.0, V1.13.1, V2.1.0, and V2.1.1.

The third item in the bulleted list changed:

• Commands are parsed according to the settings of the active system. This includes various SETROPTS settings (GENERIC, GENCMD, EGN, and SPECIALCHARS) and the dynamic parsing (as set by the IRRDPI00 command). A fully initialized version of RACF on the active system is required.

# **RACF-Offline: LOGON command**

The syntax and description of the LOGON command changed. This update applies to zSecure Admin versions V1.12, V1.13.0, V1.13.1, V2.1.0, and V2.1.1.

The LOGON command results in using the RACF definitions, authorizations, and attributes of an ID from the Offline RACF database. Failure to use the LOGON command might result in various types of errors. This command is applicable only in the B8RACF environment. The LOGON command has the following syntax:

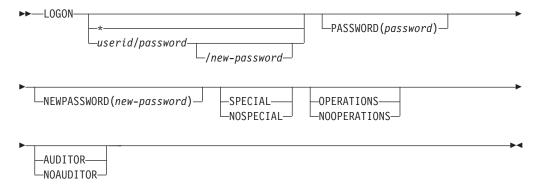

Use the LOGON command to retrieve the definition and attributes of your ID from the Offline RACF database. If you do not use the LOGON command, the definition and attributes of your ID in the system RACF database are used for commands issued against the Offline database. This might result in various types of errors.

If you enter just the LOGON command without any parameters, the current ID is used to LOGON to the Offline RACF database. If you specify a userid, you must also specify the password of that ID. You can specify the password following a forward slash (/) after the userid. The preferred method is to use the PASSWORD keyword to specify the current password of the ID.

If you want to be prompted for the password in non-display mode, end the userid with a forward slash (/), or specify the PASSWORD keyword without any parameters. For example:

LOGON ibmuser PASSWORD

System: IKJ56700A ENTER Current password -

You: <non-displayed-password>

If you specify the current password, you can also specify a new password. To be prompted for the new password in non-display mode, end the current password with a forward slash (/), or specify the NEWPASSWORD keyword.

If your current password or new password contains special characters, specify it using the PASSWORD or NEWPASSWORD keywords. Alternatively, you can specify the password within single quotation marks.

You can also explicitly specify that you want to logon using your current *userid* by using an asterisk (\*). You do not need to specify a password, but if you do specify a password through the PASSWORD keyword, it is verified during subsequent processing.

The optional attribute keywords (NO)SPECIAL, (NO)OPERATIONS, and (NO)AUDITOR request that the effective value of the specified attribute is temporarily set or reset after logging on to the Offline RACF database. The value of the attribute in the Offline RACF database itself is not changed. Use of these keywords requires access to the B8R.attribute.master-racfdb-name resource in the XFACILITY resource class in the System RACF database. For more information about the required authorization see "Command authorization verification" in the IBM Security zSecure Admin and Audit for RACF User Reference Manual.

If you specify one of the optional attribute keywords, you also must specify a value for the *userid*, including the *password*, or use an asterisk to logon using your current ID. When using an optional attribute keyword, password prompting using the forward slash (/) is not supported.

### **CKGRACF** command reference: FIELD command

This update applies to zSecure Admin versions V2.1.0 and V2.1.1.

New fields PHRASEX and PWDX were added to the tables Table 4 and Table 5. The last note was also changed.

Table 4. Fields for CKGRACF FIELD

| Name    | Meaning                   | Length                        | Format    |
|---------|---------------------------|-------------------------------|-----------|
| PHRASEX | Password phrase extension | Variable, up to 40 characters | 'xxxxxx'x |
| PWDX    | Password extension        | Variable, up to 40 characters | 'xxxxxx'x |

Table 5. Command access checks for CKGRACF FIELD

| Field   | Resource name checked | Access required                                         |
|---------|-----------------------|---------------------------------------------------------|
| PHRASEX |                       | READ for the LIST option, UPDATE for all other options. |
| PWDX    |                       | READ for the LIST option, UPDATE for all other options. |

#### Note:

The FIELD command is not subject to scope checks. Because the PASSWORD, PHRASE, PHRASEX, and PWDX fields can be used to list all users' encrypted password information, make sure that access to the field is restricted. Access to these fields should be only be granted to users who are also allowed to read the active RACF database in unrestricted mode.

### **CKGRACF** command reference: SHOW command

This update applies to zSecure Admin versions V2.1.0 and V2.1.1.

The following command profile-related resources that are reported by CKGRACF SHOW MYACCESS [id] were changed or added to the list:

CKG.CMD.USER.REQ.PHRESET

CKG.CMD.USER.REQ.PWSET.NOPASSWORD

CKG.CMD.USER.REQ.PWSET.NOPHRASE

CKG.CMD.USER.REQ.PWSET.NOPROTECTED

CKG.CMD.USER.REQ.PWSET.PASSWORD

CKG.CMD.USER.REQ.PWSET.PHRASE

CKG.CMD.USER.REQ.PWSET.PROTECTED

# **CKGRACF** command reference: USER command

Various changes were made to the USER command. These updates apply to zSecure Admin versions V2.1.0 and V2.1.1. The changed sections are included.

**Note:** Referenced topics that have not changed are not included in this document. You can find them in the *IBM Security zSecure Admin and Audit for RACF User Reference Manual*.

### **USER**

The USER command can be used for centralized and decentralized user maintenance. Functions provided are, for example, setting of passwords and password phrases, and management of access to the system using revoke/resume schedules. Authority to issue the command is controlled using RACF profiles. The command is also subject to the multiple-authority settings. Managing revoke/resume schedules is controlled using authority to the named schedule. Both multiple-authority settings and schedules are explained in this section.

The USER command has the following syntax:

```
USER userid subcommand ... [ action ] [ REASON(reason) ]

userid    Any valid RACF userid.
subcommand A USER subcommand; see "Specifying USER subcommands"; one or more
    different subcommands can be specified.
action    A queued-command action; see "Specifying Queued-command actions" on page 22;
    the default, REQUEST, performs the command for a single-authority
    userid.
reason    A reason string (See Reason keywords in CKGRACF).
```

#### Specifying USER subcommands

A single USER command can include multiple subcommands. Some subcommands are mutually exclusive. If an error occurs in any of the subcommands when the USER command is processed, the target profile is not changed.

The following *subcommands* can be specified.

- INTERVAL(value)
- NOINTERVAL
- PHRESET
- PWDEFAULT [password or phrase options]
- PWNOEXIT

- PWNOHIST
- PWNORULE
- PWRESET
- PWSET [password or phrase options] [expired-option]
- RACLINK UNDEF[(node.id)]
- RESUME
- SCHEDULEscheduleaction [date] [reason]

See "USER subcommands" on page 23 for more information about each subcommand.

## **Specifying Queued-command actions**

The USER command supports all queued-command actions. You can also use abbreviations of the queued-command actions. The following actions can be specified:

- ASK for ASK
- REQ for REQUEST
- WITHDRAW
- · SEC for SECOND
- CMP for COMPLETE.

If no queued-command action is specified, REQUEST is used. If SECOND or COMPLETE is specified without further qualification, APPROVE is used.

When a queued command is re-entered for a stage following REQUEST, the following processing occurs:

- The PROMPT option does not prompt again.
- The value specified for the PASSWORD or PHRASE is ignored.
- The REASON keyword is ignored.

See Actions on queued commands for information about these actions.

#### Access checking

The type of access checking done for a USER command depends on the options specified on the command. See the following topics for more information.

- "Access checks for options of CKGRACF USER PWSET"
- Scope access checks for CKGRACF USER
- Schedule access checks for CKGRACF USER SCHEDULE

Access checks for options of CKGRACF USER PWSET: The PWSET option can also have several sub-options. For backward compatibility, the PWSET option alone includes all sub-options in the command profile check. Therefore, for profile checking, the CKG.CMD.USER.action-qual.PWSET command is effectively the same as the CKG.CMD.USER.action-qual.PWSET.\* command for checking.

A full list of checks is shown in the following table.

Table 6. Command access checks for CKGRACF USER subcommands

| USER subcommand | Resource name checked               | Access<br>required |
|-----------------|-------------------------------------|--------------------|
| INTERVAL        | CKG.CMD.USER.action-qual.INTERVAL   | UPDATE             |
| NOINTERVAL      | CKG.CMD.USER.action-qual.NOINTERVAL | UPDATE             |

Table 6. Command access checks for CKGRACF USER subcommands (continued)

| USER subcommand   | Resource name checked                      | Access<br>required |
|-------------------|--------------------------------------------|--------------------|
| PHRESET           | CKG.CMD.USER.action-qual.PHRESET           | UPDATE             |
| PWDEFAULT         | CKG.CMD.USER.action-qual.PWDEFAULT         | UPDATE             |
| PWNOEXIT          | CKG.CMD.USER.action-qual.PWNOEXIT          | UPDATE             |
| PWNOHIST          | CKG.CMD.USER.action-qual.PWNOHIST          | UPDATE             |
| PWNORULE          | CKG.CMD.USER.action-qual.PWNORULE          | UPDATE             |
| PWRESET           | CKG.CMD.USER.action-qual.PWRESET           | UPDATE             |
| PWSET             | CKG.CMD.USER.action-qual.PWSET             | UPDATE             |
| PWSET CURRENT     | CKG.CMD.USER.action-qual.PWSET.CURRENT     | UPDATE             |
| PWSET DEFAULT     | CKG.CMD.USER.action-qual.PWSET.DEFAULT     | UPDATE             |
| PWSET EXPIRED     | CKG.CMD.USER.action-qual.PWSET.EXPIRED     | UPDATE             |
| PWSET NONEXPIRED  | CKG.CMD.USER.action-qual.PWSET.NONEXP      | UPDATE             |
| PWSET NOPASSWORD  | CKG.CMD.USER.action-qual.PWSET.NOPASSWORD  | UPDATE             |
| PWSET NOPHRASE    | CKG.CMD.USER.action-qual.PWSET.NOPHRASE    | UPDATE             |
| PWSET NOPROTECTED | CKG.CMD.USER.action-qual.PWSET.NOPROTECTED | UPDATE             |
| PWSET PASSWORD    | CKG.CMD.USER.action-qual.PWSET.PASSWORD    | UPDATE             |
| PWSET PHRASE      | CKG.CMD.USER.action-qual.PWSET.PHRASE      | UPDATE             |
| PWSET PREVIOUS    | CKG.CMD.USER.action-qual.PWSET.PREVIOUS    | UPDATE             |
| PWSET PROMPT      | CKG.CMD.USER.action-qual.PWSET.PROMPT      | UPDATE             |
| PWSET PROTECTED   | CKG.CMD.USER.action-qual.PWSET.PROTECTED   | UPDATE             |
| PWSET RANDOM      | CKG.CMD.USER.action-qual.PWSET.RANDOM      | UPDATE             |
| RESUME            | CKG.CMD.USER.action-qual.RESUME            | UPDATE             |
| SCHEDULE          | CKG.CMD.USER.action-qual.SCHEDULE          | UPDATE             |

Table 7. Action-qualifiers in checked resource names

| Action   | Value for action-qual |
|----------|-----------------------|
| ASK      | ASK                   |
| REQUEST  | REQ                   |
| WITHDRAW | REQ                   |
| SECOND   | SEC                   |
| COMPLETE | CMP                   |

### **USER** subcommands

This section describes the subcommands supported by the USER command.

INTERVAL: The INTERVAL subcommand can be used to set the password and password phrase interval for a user. If this value is lower than the system-wide interval setting, then it becomes the effective interval setting. Otherwise, the value from the system-wide interval setting is used. If the value is omitted, the system-wide interval is used. The user's password and password phrase (if any) are not affected. The INTERVAL subcommand is mutually exclusive with the NOINTERVAL subcommand.

The INTERVAL subcommand has the following syntax:

#### INTERVAL[(value)]

value The value for the password and phrase interval.

**PWDEFAULT:** The PWDEFAULT subcommand can be used to set or delete a user's default password or password phrase. This default value is used when the PWRESET, PHRESET, or PWSET DEFAULT command is issued. The default password and password phrase are subject to the syntax rules, the password or phrase history, and the new-password or new-phrase exits at the time of setting. The password or phrase is stored in encrypted form using the algorithm in effect at the time of setting.

The PWDEFAULT subcommand has the following syntax:

#### **PWDEFAULT** [options]

options Any PWDEFAULT subcommand option; see the following table.

Table 8 shows the PWDEFAULT password options.

Table 8. Options for CKGRACF USER PWDEFAULT

| Option          | Description                                                                                                    |
|-----------------|----------------------------------------------------------------------------------------------------|
| DELETE          | This keyword can be followed by the PASSWORD or PHRASE keyword to indicate which default value is to be deleted. If neither is specified, the default PASSWORD is deleted.                                                                                                    |
| PASSWORD(value) | Set the default password to <i>value</i> . The parentheses and the value can be omitted for queued-command actions other than REQUEST.                                                                                                    |
| PHRASE('value') | Set the default phrase to <i>value</i> . The parentheses, quotation marks, and the value can be omitted for queued-command actions other than REQUEST. Setting a default password phrase is supported only when the KDFAES password hashing algorithm is active.                                                   |
| PROMPT          | This keyword can be followed by the PASSWORD or PHRASE keyword to indicate for which value the program prompts. If neither is specified, prompting is for the default PASSWORD. You are prompted twice to specify the required default value for the password or phrase. This option cannot be used in batch mode. |

If no PWDEFAULT subcommand-option is specified, and the program is not running in batch mode, PROMPT is used. In batch mode, an error message is issued.

If the target userid is subject to multiple-authority controls, the program uses the value for the default password or phrase as specified with the original REQUEST. For subsequent actions, like COMPLETE APPROVE, any value specified for the PASSWORD or PHRASE subcommand is ignored.

If the default password is set while mixed case password support is inactive, and a password is reset (using CKGRACF) while mixed case password support is active, you might need to enter your password in uppercase to be able to logon.

If the PWDEFAULT subcommand is used in combination with the PWSET, PWRESET or PHRESET subcommands, the PWDEFAULT subcommand is run before the other subcommands. The other subcommands use the information as updated by the PWDEFAULT subcommand.

**PHRESET:** The PHRESET subcommand can be used to set the user's current password phrase to the user's default password phrase as set by CKGRACF. The function of this command is identical to PWSET DEFAULT PHRASE EXPIRED. The PHRESET subcommand is provided as a relatively safe option for a help desk, while the more powerful PWSET subcommand can be restricted.

The PHRESET subcommand has no parameters; it has the following syntax:

#### **PHRESET**

The PHRESET subcommand is mutually exclusive with the PWSET and PWRESET subcommands. If the target user is subject to multiple-authority controls, the default password phrase at the time of the REQUEST action is used. Changes to the default password phrase while the command is queued do not change the copy of the default password phrase stored with the queued command. If the default password phrase was changed during queueing, warning message CKG646I is issued when the command is completed. If no default password phrase can be found, the PHRESET subcommand fails; the user is not prompted for a password phrase.

If the PWDEFAULT for a PHRASE and the PHRESET subcommands are used in a single USER command, the PWDEFAULT subcommand is executed before the PHRESET subcommand.

**PWSET:** The PWSET subcommand can be used to set a user's password or password phrase.

It has the following syntax:

**PWSET** pwset-option expire-option

The PWSET subcommand is mutually exclusive with the PWRESET and the PHRESET subcommands.

The *pwset-options* of the PWSET subcommand are:

Table 9. Options for CKGRACF USER PWSET

| Option  | Meaning                                                                                                    |
|---------|----------------------------------------------------------------------------------------------------|
| CURRENT | Leave the password and password phrase unchanged. This option is intended to be used in combination with the EXPIRED or NONEXPIRED keyword to expire or unexpire the current password or password phrase. The history values are not changed. If the CURRENT keyword is followed by the PHRASE keyword, the status of the password phrase is changed. In all other situations, the status of the password is changed. |
| DEFAULT | Set the password or password phrase to the default value. If the DEFAULT keyword is followed by the PHRASE keyword, the user's current password phrase is set. In all other cases, the user's current password is set. Resetting the current password phrase to a default value is supported only when the default password phrase has been set while the KDFAES password hashing algorithm was active.               |

Table 9. Options for CKGRACF USER PWSET (continued)

| Option          | Meaning                                                                                                    |
|-----------------|----------------------------------------------------------------------------------------------------|
| NOPASSWORD      | Removes the ability for a user to logon using a password. This option requires that the userid already has a password phrase. If the user does not have a password phrase, a message is issued, and the command is rejected.                                                                                                    |
| NOPHRASE        | Removes the ability for a user to logon using a password phrase. This option requires that the userid already has a password. If the user does not have a password, a message is issued, and the command is rejected.                                                                                                    |
| NOPROTECTED     | Changes the user ID to a regular ID. This means that the user does not have the PROTECTED attribute. The user is no longer prevented from accessing the system using either a password or password phrase for authentication. You still need to assign a password or password phrase to the user ID.                                                                                                    |
| PASSWORD(value) | Set the password to <i>value</i> , which is the password in clear text. The parentheses and value are optional if the action is not REQUEST.                                                                                                    |
| PHRASE(value)   | Set the password phrase to <i>value</i> , which is the password phrase in clear text, enclosed in single quotes. A single quote in the password phrase must be written as two consecutive single quotes, so a phrase like th'is'phrase must be specified as 'th'is'phrase'. The parentheses and value are optional if the action is not REQUEST.                                                                                                    |
| PREVIOUS        | Reset the current password or password phrase to the previous value from the history. The current password or password phrase is added to the password history. Repeated use of the PWSET PREVIOUS subcommand alternates between two values, and does not travel back through the whole of the password or password phrase history. If the PREVIOUS keyword is followed by the PHRASE keyword, the password phrase is reset. In all other situations, the password is reset to the previous value. |
| PROMPT          | Prompt and re-prompt for a password or password phrase. If the PROMPT keyword is followed by the PHRASE keyword, prompting is for a password phrase. In all other cases, prompting is for a password. This option cannot be used in a batch job.                                                                                                    |
| PROTECTED       | Changes the user ID to a protected ID. This means that the user can no longer access the system using either a password or password phrase for authentication. Any existing password or password phrase is removed and the PROTECTED attribute is assigned.                                                                                                    |
| RANDOM          | Set the password to a random string. See Creating random passwords.                                                                                                    |

If no *pwset-option* option is specified, DEFAULT PASSWORD is used. If no default password can be found, the user is prompted for a password. A new password specified for the PASSWORD or PROMPT options, or a prompted password for the DEFAULT option, is subject to the password rules, the password history, and the new-password exit.

When the default password is set while mixed case password support is inactive, and a password is reset (using CKGRACF) while mixed case password support is active, you might need to enter your password in uppercase to be able to logon.

If the PWDEFAULT and PWSET DEFAULT subcommands are used in a single USER command, the PWDEFAULT subcommand is executed before the PWSET subcommand.

If the target userid is subject to multiple-authority controls, the password or password phrase as read or specified in the REQUEST action is used. For subsequent actions, the PASSWORD option can be used with a dummy password or password phrase, and the PROMPT option does not prompt again. Changes to the default password while a PWSET DEFAULT subcommand is queued do not change the copy of the default password stored with the queued command; similarly, changes to the previous password while a PWSET PREVIOUS subcommand is queued do not change the copy of the previous password stored with the queued command. In both cases, warning message CKG645I or CKG646I is issued when the command is completed.

The PWSET expire options are:

Table 10. Expire options for CKGRACF USER PWSET

| Option     | Meaning                                                                           |
|------------|-----------------------------------------------------------------------------------|
| EXPIRED    | Expire the new password or password phrase; it must be changed at the next logon. |
| NONEXPIRED | Do not expire the new password or password phrase.                                |

If no expire option is specified, EXPIRED is used.

# Chapter 4. zSecure CARLa Command Reference

This chapter lists the updates for the *zSecure CARLa Command Reference* as a result of the RACF password enhancement.

# SELECT/LIST Fields: RACF

These updates apply to zSecure Admin versions V2.1.0 and V2.1.1.

The following fields were added:

#### **OLDPHRNX**

This field contains the generation number of the entry in the history of the password phrase extension field. It is used to identify the history entries. This field forms a repeat group with field OLDPHRX. If RACF does not maintain a password history, the OLDPHRNX field is reported as missing.

#### **OLDPHRX**

This field contains the value of the entry in the history of the password phrase extension field. This field forms a repeat group with field OLDPHRNX. If RACF does not maintain a password history, the OLDPHRX field is reported as missing.

#### **OPWDX**

This field contains the value of the entry in the history of the password extension field. This field forms a repeat group with field OPWDXGEN. If RACF does not maintain a password history, the OPWDX field is reported as missing.

#### **OPWDXCT**

This field contains the number of entries in the history of the password extension field.

#### **OPWDXGEN**

This field contains the generation number of the entry in the history of the password extension field. It is used to identify the history entries. This field forms a repeat group with field OPWDX. If RACF does not maintain a password history, the OPWDXGEN field is reported as missing.

#### PHR LEGACY

This flag indicates if the current user password phrase is hashed using a legacy algorithm. This field returns missing if the user does not have a password phrase.

#### **PHRASEX**

This field contains the password phrase extension for the user. If the user does not have a password phrase, or if the phrase is hashed using a legacy algorithm, the field is reported as missing.

#### **PHRCNTX**

This field contains the number of entries in the history of the password phrase extension field.

### PHRHIST\_LEGACY\_COUNT

© Copyright IBM Corp. 2014

This field indicates how many phrases in the password phrase history are hashed using a legacy algorithm. If SETROPTS PASSWORD (NOHIST) is in effect, RACF does not maintain a password history. In that case, the PWDHIST LEGACY COUNT field is reported as missing.

#### PWD\_LEGACY

This flag indicates if the current user password is hashed using a legacy algorithm. This field returns missing if the user does not have a password or if the user has the protected attribute.

#### **PWDHIST LEGACY COUNT**

This field indicates how many passwords in the password history are hashed using a legacy algorithm. If SETROPTS PASSWORD(NOHIST) is in effect, RACF does not maintain a password history. In that case, the PWDHIST\_LEGACY\_COUNT field is reported as missing.

#### **PWDX**

This field contains the password extension of the user. If the user does not have a password, or if the password is hashed using a legacy algorithm, the field is reported as missing

## SELECT/LIST Fields: SETROPTS

These updates apply to zSecure Admin versions V2.1.0 and V2.1.1.

The following rows were added to the table for PWDRULE1:

| Pattern character | Meaning   |
|-------------------|-----------|
| S                 | Special   |
| x                 | Mixed all |

The following fields were added:

#### RACF\_PWD\_ALGORITHM

This field shows the password algorithm in effect. Table 11 lists the possible values for this field. If the RACF Enhanced Password Encryption support is not installed, the field has the value LEGACY.

Table 11. Possible values for RACF PWD ALGORITHM

| Value  | Meaning                                                                                                    |
|--------|----------------------------------------------------------------------------------------------------|
| KDFAES | The KDFAES algorithm is used. This is a more secure encryption of the password and password phrase.                                   |
| LEGACY | DES or the algorithm as indicated by the ICHDEX01 password encryption exit (masking, DES, or installation-defined encryption method). |

### RACF\_PWD\_SPECIAL\_CHAR

This flag field indicates whether special characters are allowed in passwords. For details about allowed special characters, see the documentation in the *RACF Security Administrator's Guide*.

### **SELECT/LIST Fields: SYSTEM**

These updates apply to zSecure Admin versions V2.1.0 and V2.1.1.

The following rows were added to the table for PWDRULE1:

| Pattern character | Meaning   |
|-------------------|-----------|
| S                 | Special   |
| x                 | Mixed all |

The following fields were added:

#### RACF PWD ALGORITHM

This field shows the password algorithm in effect. Table 12 lists the possible values for this field. If the RACF Enhanced Password Encryption support is not installed, the field has the value LEGACY.

Table 12. Possible values for RACF\_PWD\_ALGORITHM

| Value  | Meaning                                                                                                    |
|--------|----------------------------------------------------------------------------------------------------|
| KDFAES | The KDFAES algorithm is used. This is a more secure encryption of the password and password phrase.                                   |
| LEGACY | DES or the algorithm as indicated by the ICHDEX01 password encryption exit (masking, DES, or installation-defined encryption method). |

### RACF PWD SPECIAL CHAR

This flag field indicates whether special characters are allowed in passwords. For details about allowed special characters, see the documentation in the *RACF Security Administrator's Guide*.

### Chapter 5. zSecure Command Verifier User Guide

This chapter lists the updates for the *IBM Security zSecure Command Verifier User Guide* as a result of the RACF password enhancement.

### **SETROPTS-related profiles**

These updates apply to zSecure Command Verifier versions V1.12, V1.13.0, V1.13.1, V2.1.0, and V2.1.1.

In the table *Profiles used for verification of USER-related settings*, the following rows were added.

*Table 13. Profiles used for verification of USER-related settings.* The entries in this table reflect the SETROPTS keywords that are used to set a particular option.

| Keyword  | Value                            | Profile                             |
|----------|----------------------------------|-------------------------------------|
| PASSWORD | ALGORITHM(KDFAES)<br>NOALGORITHM | C4R.RACF.USER.PASSWORD.ALGORITHM    |
| PASSWORD | (NO)SPECIALCHARS                 | C4R.RACF.USER.PASSWORD.SPECIALCHARS |

In the list that describes these profiles, the following entries were added:

### C4R.RACF.USER.PASSWORD.ALGORITHM

This policy profile controls selecting the password encryption algorithm. The name of the selected ALGORITHM (KDFAES) is not represented in the zSecure Command Verifier policy profile.

### C4R.RACF.USER.PASSWORD.SPECIALCHARS

This policy profile controls setting the option to allow additional special characters in user passwords.

### Other user-related policy profiles

These updates apply to zSecure Command Verifier versions V1.12, V1.13.0, V1.13.1, V2.1.0, and V2.1.1.

In the table *Profiles used for user settings*, the following rows were added:

Table 14. Profiles used for user settings. The entries in this table reflect the keywords that are specified on the ADDUSER and ALTUSER commands

| Command | Keyword   | Profile                         |
|---------|-----------|---------------------------------|
| ALTUSER | PWCLEAN   | C4R.USER.PWCLEAN.owner.userid   |
| ALTUSER | PWCONVERT | C4R.USER.PWCONVERT.owner.userid |

In the list that follows the table, the following entries were added:

#### • C4R.USER.PWCLEAN.owner.userid

This profile can be used to control cleanup of the password history for the user. The following access levels can be used for this policy profile:

© Copyright IBM Corp. 2014

### No profile found

This control is not implemented. Any System-Special user can clean up the password and phrase history.

#### **NONE**

Cleanup of the password and phrase history is not allowed.

**READ** Same as NONE.

#### **UPDATE**

Cleanup of the password and phrase history is allowed. RACF still requires the terminal user to have the System-Special attribute.

#### **CONTROL**

The control is not implemented for this terminal user. RACF still requires the terminal user to have the System-Special attribute.

### • C4R.USER.PWCONVERT.owner.userid

This profile can be used to control conversion of the current password and history entries for the user. The following access levels can be used for this policy profile:

### No profile found

This control is not implemented. Any System-Special user can convert the password and password history.

#### **NONE**

Conversion of the current password and password history is not allowed.

**READ** Same as NONE.

### **UPDATE**

Conversion of the current password and password history is allowed. RACF still requires the terminal user to have the System-Special attribute.

#### **CONTROL**

The control is not implemented for this terminal user. RACF still requires the terminal user to have the System-Special attribute.

### Chapter 6. zSecure Visual Client Manual

This chapter lists the updates for the *zSecure Visual Client Manual* as a result of the RACF password enhancement. These updates apply to *zSecure Visual versions* V2.1.0 and V2.1.1.

### **User Management**

In the "User table" section, the following two columns were added:

### LegacyPwdUsed

This field indicates if the current user password is encrypted using a legacy algorithm. A legacy algorithm can either be DES or the algorithm as indicated by the ICHDEX01 password encryption exit (masking, DES, or installation-defined encryption method).

### LegacyPwdCount

This field indicates how many passwords in the password history are encrypted using a legacy algorithm.

### Logging on

Users can now log on using either a password or a password phrase. Logging on using a password phrase requires PTF UA75331 (for V2.1.0) or UA75332 (for V2.1.1) to be installed on the zSecure Visual Server. zSecure Visual Server versions V1.12 and V1.13.x do not support logging on using a password phrase.

The password phrase can have a maximum length of 100 characters.

© Copyright IBM Corp. 2014 35

### Chapter 7. zSecure Messages Guide

This chapter lists the updates for the *IBM Security zSecure Messages Guide* as a result of the RACF password enhancement. These updates apply to IBM Security zSecure versions V1.12, V1.13.0, V1.13.1, V2.1.0, and V2.1.1.

## C4R755E Password history cleanup not allowed, command terminated

**Explanation:** This message is issued if a user with insufficient authority tries to perform the password and phrase history cleanup function. The user needs at least UPDATE access to the C4R.USER.PWCLEAN.owner.user policy profile.

## C4R756E Password conversion not allowed, command terminated

**Explanation:** This message is issued if a user with insufficient authority tries to perform the current password and password history conversion function. The user needs at least UPDATE access to the C4R.USER.PWCONVERT.owner.user policy profile.

## CKG113I Default password phrase set by author at date time

**Explanation:** This message indicates a default password phrase was set for the target user. It includes the user who issued the command and the date and time the default value was set. The default password phrase is not included in the message.

Severity: 00

# CKG581I [ New | Default ] password phrase prepared for RRSF propagation

**Explanation:** This message notifies the user that CKGRACF concluded that a password synchronization package was in control and required password phrases to be passed in clear text. The only commands that can be synchronized are PWSET PHRASE and PWSET PASSWORD. Password phrases in queued PWSET PHRASE commands are two-way encrypted (hashed) with a fixed key. When such a command is being completed, its password phrase is decrypted and then sent as clear text with ENCRYPT=YES.

Severity: 00

## CKG616I No default [ password | password phrase] found - prompting

**Explanation:** This message indicates that a USER PWSET DEFAULT command or a USER PWSET DEFAULT PHRASE command was issued and no default password or password phrase was found.

(This can be due to a USER PWDEFAULT DELETE command in the same USER command.) CKGRACF tries to prompt for a new password or password phrase. If this fails, message CKG618I is issued.

**Severity:** 00

# CKG617I Prompting for default [ password | password phrase] failed

Explanation: This message indicates that a USER PWDEFAULT PROMPT command or a USER PWDEFAULT PROMPT PHRASE command was issued. CKGRACF tried to prompt for a default password or password phrase, but this failed. This might be due to the user's profile settings, for example, PROFILE NOPROMPT. The USER command is not executed.

Severity: 08

## CKG618I Prompting for [ password | password phrase] failed

**Explanation:** This message indicates that a USER PWSET PROMPT command or a USER PWSET DEFAULT command was issued and no default password or password phrase was found. CKGRACF tried to prompt for a password or password phrase, but this failed. This might be due to the user's profile settings, for example, PROFILE NOPROMPT. The USER command is not executed.

Severity: 08

# CKG619I Could not read previous [ password | password phrase]

**Explanation:** This message indicates that a USER PWSET PREVIOUS command or a USER PWSET PREVIOUS PHRASE command was issued, but the previous password or password phrase could not be read because, for example, the previous password phrase was created when KDFAES was not in effect. The USER command is not executed.

Severity: 08

CKG635I Default [ password | password-phrase ] setting has a wrong format

**Explanation:** This message indicates that a

© Copyright IBM Corp. 2014

### CKG645I • CKG660I

default-password or default-password-phrase setting was encountered that has a wrong format. This might indicate a defect in CKGRACF or that the USR field of the target user ID was altered by a different, incompatible command. Try to use the USER PWDEFAULT DELETE [PASSWORD | PHRASE] command to delete the incorrect setting from the target user ID. If the message refers to a password setting, you can also try to use the WIPE DEFAULTPW subcommand to delete the default password for the user ID. If the error occurs again, contact IBM Software Support.

Severity: 12

# CKG645I Previous [ password | password phrase] changed during queuing

**Explanation:** This warning message indicates that, during the execution of a queued USER PWSET PREVIOUS command, it was discovered that the previous password or password phrase was changed while the command was queued. The USER command uses the value of the previous password or password phrase from the time that the command was requested and first queued.

Severity: 04

# CKG646I Default [ password | password phrase] changed during queuing

Explanation: This warning message indicates that, during the execution of a queued USER PWSET DEFAULT, USER PWRESET, or USER PHRESET command, it was discovered that the default password or password phrase was changed or deleted while the command was queued. The USER command will use the value of the default password or password phrase from the time that the command was requested and first queued.

Severity: 04

## CKG653I No default [ password | password phrase] available

**Explanation:** A USER PWRESET or USER PHRESET command failed because no default password or password phrase was available. This can be due to a PWDEFAULT DELETE subcommand in the same USER command, or because no default password or password phrase is set for the target user.

Severity: 08

### CKG655I

RACF KDFAES enhancement not supported - upgrade to zSecure release 2.1.1 with APAR OA45989 necessary

**Explanation:** The current version of the CKGRACF program does not handle passwords and password phrases that have been hashed using the RACF

KDFAES algorithm. Upgrade to zSecure 2.1.1 with the fix for APAR OA45989 installed. This provides a version of the CKGRACF program that supports the RACF KDFAES algorithm. This message only applies to z/OS V1.12 and above with the fix for APARs OA43998 and OA43999 installed.

**User response:** Upgrade to zSecure 2.1.1 with the fix for APAR OA45989 installed.

Severity: 12

## CKG656I A PWDX change requires a PASSWORD change in the same FIELD command

**Explanation:** When a FIELD command with action ADD, SET, or REPLACE specifies a PWDX field, the same command must specify a PASSWORD field as well.

Severity: 12

# CKG657I A PHRASEX change requires a PHRASE change in the same FIELD command

**Explanation:** When a FIELD command with action ADD, SET, or REPLACE specifies a PHRASEX field, the same command must specify a PHRASE field as well.

Severity: 12

## CKG658I Field *field* is not allowed because KDFAES is not supported on this system

**Explanation:** This system does not support KDFAES. Therefore, fields PWDX and PHRASEX cannot occur in FIELD commands.

Severity: 12

#### CKG659I IR

IRRSPW00: SAF RC (hex) safrc; RACF RC (hex) racfrc; RACF reason (hex) racfreas

**Explanation:** There was an error in callable service IRRSPW00. Contact IBM Software Support.

Severity: 24

#### CKG660I

**PWSET option option not allowed - use NOPROTECTED first** 

**Explanation:** The USER PWSET command cannot be used to change the password or password phrase of a protected user. Use the USER *userid* PWSET NOPROTECTED command to remove the protected status of the target user ID before changing the password or password phrase of the user.

Severity: 08

CKG684I

[ New | Default ] password phrase contains more than 2 consecutive characters that are identical.

**Explanation:** The password phrase must not contain more than 2 consecutive characters that are identical.

Severity: 08

CKG685I

[ New | Default ] password phrase must contain at least 2 alphabetic characters.

**Explanation:** The password phrase must contain at least 2 alphabetic characters, for example, A - Z or a - z.

Severity: 08

CKG686I

[ New | Default ] password phrase must contain at least 2 non-alphabetic characters.

**Explanation:** The password phrase must contain at least 2 non-alphabetic characters, for example, numerics, punctuation, or special characters.

Severity: 08

CKG687I

[ New | Default ] password phrase contains the user ID.

**Explanation:** The password phrase must not contain the user ID as sequential uppercase or sequential lowercase characters.

Severity: 08

CKG690I

Could not encrypt [ New | Default ] password phrase for user user.

**Explanation:** A USER command for target user *user* was not executed, since the new password phrase could not be encrypted. Use DEBUG SAFRC to view the RACROUTE return codes; message CKG406I indicates the RACROUTE encryption return codes.

Severity: 08

CKG691I

[ New | Default ] password phrase occurs in password phrase history.

**Explanation:** The new password phrase occurs in the password phrase history of the user. No new password phrase will be set.

Severity: 08

CKG692I

[ New | Default ] password phrase not allowed by new-password-phrase exit.

**Explanation:** A new password phrase was not allowed by the installation's new-password-phrase exit ICHPWX11. The new password phrase will not be used.

Severity: 08

CKG694I

[NOPASSWORD | NOPHRASE] option not allowed - add a [PHRASE | PASSWORD] first or use PROTECTED

**Explanation:** The USER PWSET NOPASSWORD command or the USER PWSET NOPHRASE command would create a user without a password and without a phrase.

**User response:** Either assign a value to the other field or make the user protected using the USER PWSET *userid* PROTECTED command.

Severity: 08

CKG697I

Default password phrase can only be set when using the KDFAES algorithm.

**Explanation:** The PWDEFAULT PHRASE subcommand is only supported if the KDFAES password hashing algorithm is used. You can change the current password algorithm using the SETROPTS PASSWORD(ALGORITHM(KDFAES)).

Severity: 08

CKR2231

Password support for special characters not enabled on current system

**Explanation:** The source database in a merge operation allows special characters in passwords, but the current database does not. If passwords are copied from the source database to the current database, users with a password containing special characters will not be able to login using this password.

**Severity:** 0

**CKR2232** 

Current system does not support KDFAES encryption

**Explanation:** The source database in a merge operation uses the KDFAES encryption algorithm for password hashing, but the current database does not. Commands will not be generated to copy passwords from the source database to the current database.

**Severity:** 0

CKR2521

Profile should not have been translated

**Explanation:** This internal error message indicates an inconsistency in the MERGE internal record structure.

**User response:** See the Electronic Support Web site for possible maintenance associated with this message. If you cannot find applicable maintenance, follow the procedures described in Contacting IBM Software Support to report the problem.

Severity: 24

39

### **CKR2522**

CKR2522 Profile should not have been src-only

**Explanation:** This internal error message indicates an inconsistency in the MERGE internal record structure.

**User response:** See the Electronic Support Web site for

possible maintenance associated with this message. If you cannot find applicable maintenance, follow the procedures described in Contacting IBM Software Support to report the problem.

Severity: 24

### IBM.

Printed in USA